### **ACESSO ÀS AULAS REMOTAS – ETEC Vasco Antonio Venchiarutti - Jundiaí**

<span id="page-0-0"></span>Olá, querido(a) aluno(a). Seja bem-vindo(a)!

Neste início de semestre, temos vários alunos ingressantes, sendo:

- Sede ETIM (Ensino Técnico Integrado ao Médio 3 anos) e modular (Somente o técnico 1,5 anos)
- Descentralizadas (Gandra e Maria de Lourdes): ETIM (Mtec) e Modular

Estamos em um período de pandemia COVID-19, cumprindo o Plano São Paulo e por isso as aulas ocorrerão num modelo híbrido (presencial e remoto). A prioridade é assegurar a saúde de todos, alunos, professores e funcionários.

As aulas retornam dia 08/02, nos respectivos horários das turmas, de forma REMOTA, utilizando o Microsoft Teams.

As aulas presenciais priorizarão as turmas finais (3ª série e 3º módulos). Informações mais detalhadas serão fornecidas no decorrer da semana.

Os cursos são identificados por letras. Assim:

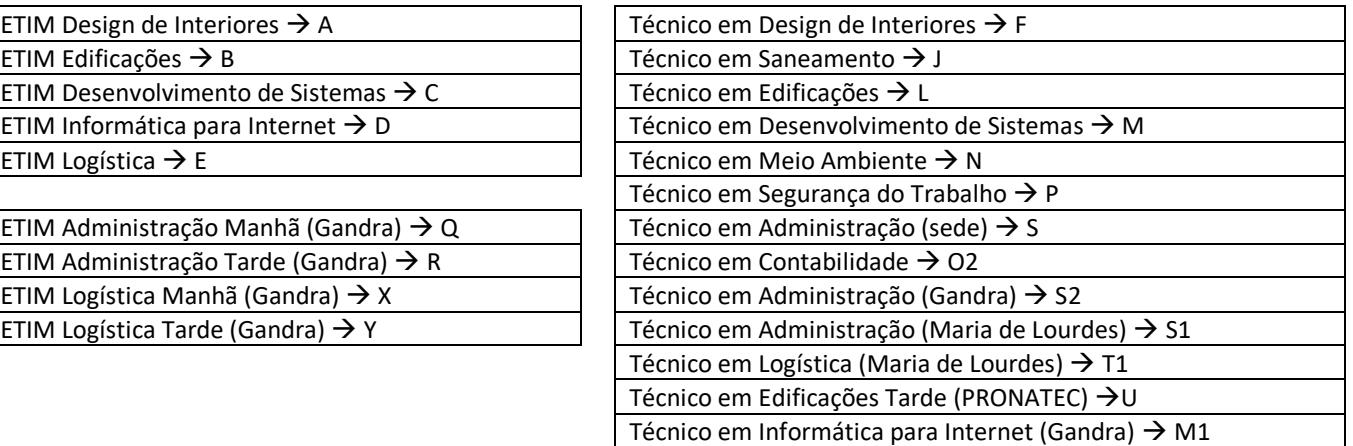

Outra informação importante é que, em determinadas aulas sua turma será subdividida em duas turmas: A e B, cada uma com 20 alunos. Para saber sua turma, consulte o NSA.

O horário de aulas está disponível no NSA, mas também serão socializados na primeira semana de aulas, destinada ao acolhimento e ambientação.

Neste breve guia de orientações práticas, você encontrará:

- 1) [Acesso aos recursos dos alunos das Etecs](#page-1-0) >>>>
- 2) [Como saber qual seu e-mail institucional >>>>](#page-2-0)
- 3) [Esqueci/Redefinição de Senha >>>>](#page-2-1)
- 4) [Acessando a conta de e-mail institucional >>>>](#page-7-0)
- 5) [Utilizando o Teams >>>>](#page-5-0)
- 6) NSA >>>>
- 7) [Contatos >>>>](#page-8-0)

## **Alguns Links**

### **Dúvidas aulas online (CPS)**

Neste canal você encontra materiais de apoio que ajudam a solucionar as dúvidas que possa ter.

A área de perguntas e respostas permite acessar uma base de conhecimento, que integra a maioria das questões levantadas até esse momento.

<https://www.cps.sp.gov.br/duvidas-aulas-online/>

### **Vídeo de boas vindas - ETECVAV**

<https://www.youtube.com/watch?v=qlooZXvr6oU&feature=youtu.be>

## <span id="page-1-0"></span>**E-mail Institucional**

Para começar é indispensável que você tenha seu e-mail institucional. Este é um e-mail que todos os alunos , professores e funcionários recebem e mantem enquanto tiverem vínculo com a Etec.

**Tela Principal [<TOPO>](#page-0-0)**

Praticamente tudo o que você vai precisar está neste endereço: [www.etec.sp.gov.br](http://www.etec.sp.gov.br/)

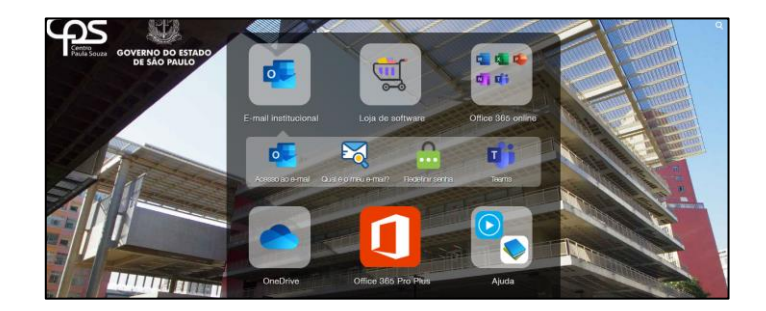

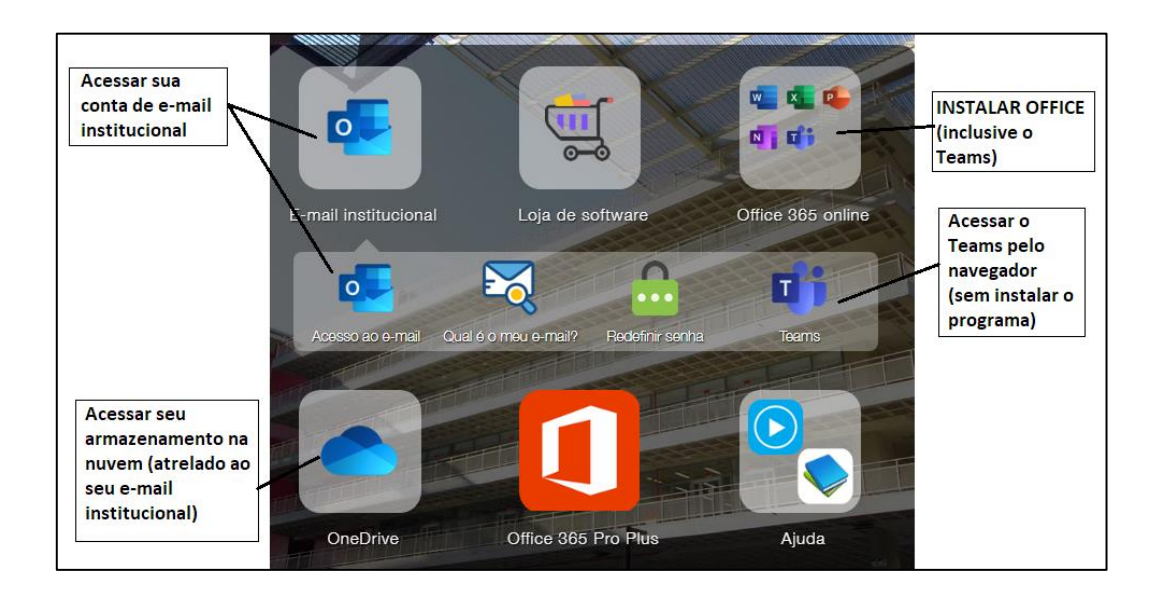

<span id="page-2-0"></span>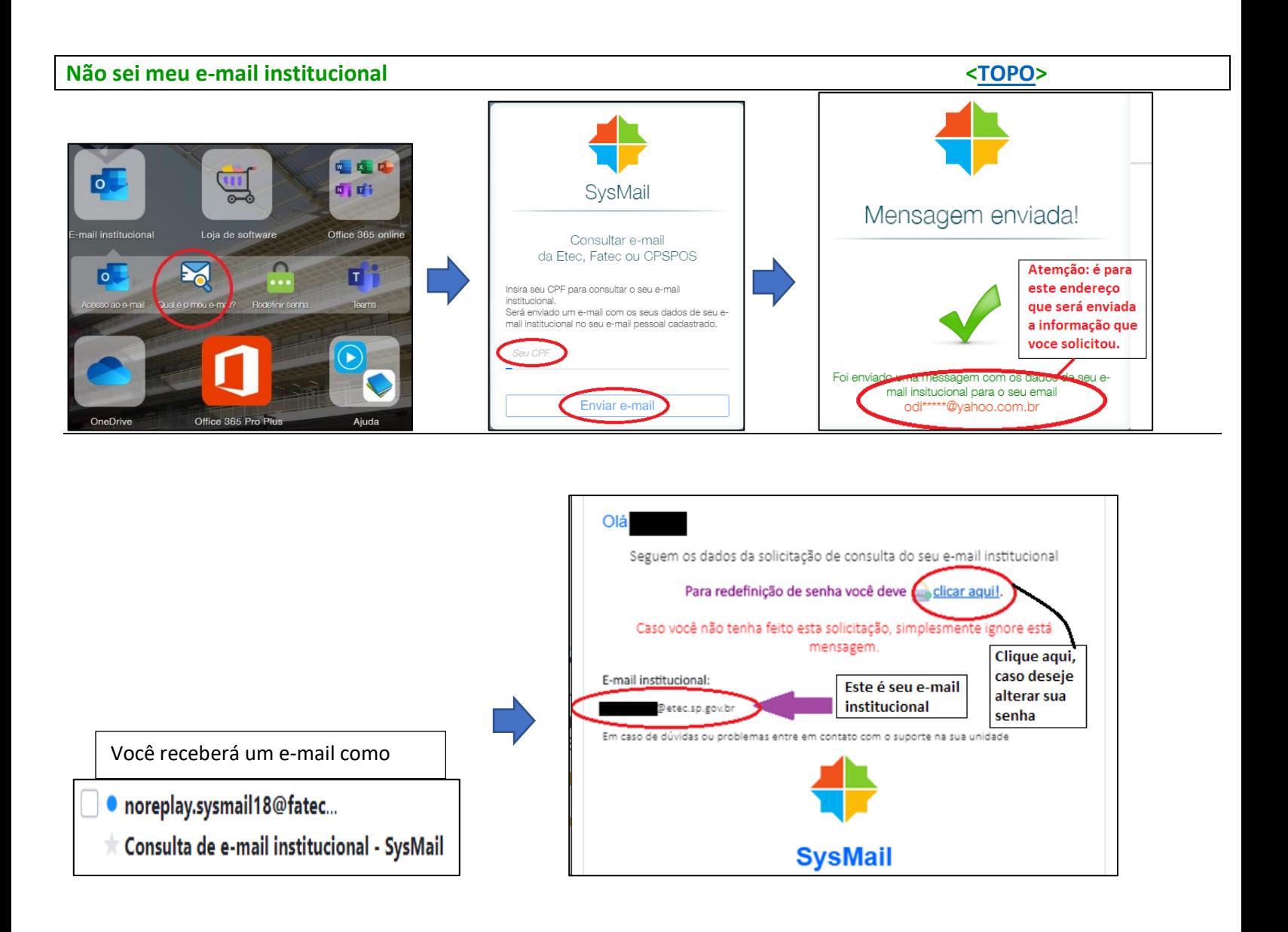

<span id="page-2-1"></span>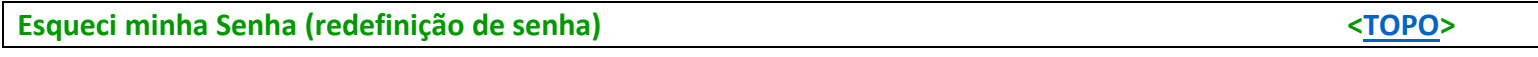

Se você estava no processo anterior (Como saber qual é meu e-mail institucional), basta seguir as instruções que irão surgir na sequência.

Caso você já saiba seu e-mail institucional e, em algum momento, precise redefinir sua senha, siga os passos a seguir, porém nos primeiros dias este processo pode demorar até 6 horas, enquanto em dias normais demora em torno de 15 minutos.:

IMPORTANTISSIMO: Se você não tem mais acesso ao seu e-mail pessoal que foi cadastrado no Sistema, você precisa entrar ALTERAR este e-mail. Você consegue fazer isso pelo NSA

- 1- Acesse o lin[k http://www.etec.sp.gov.br](http://www.etec.sp.gov.br/)
- 2- Depois clique em REDEFINIR SENHA

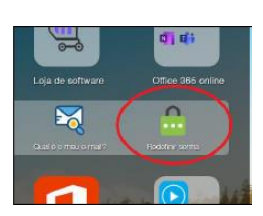

### 3 - Informe os dados solicitados

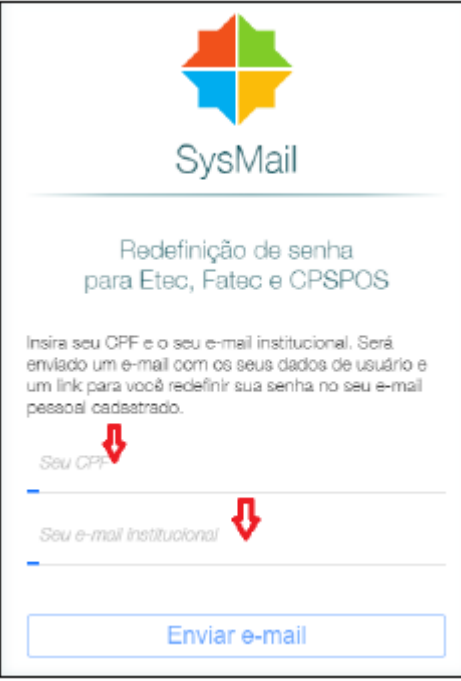

### 5- Abra **seu e-mail pessoal** e procure uma mensagem da **sysmail@etec.sp.gov.br**

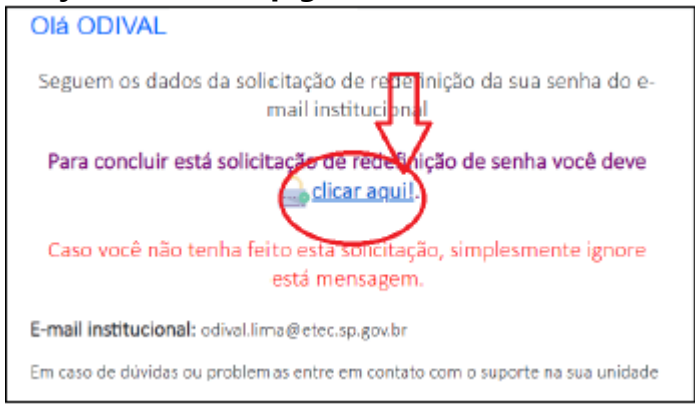

#### 4- Ao clicar em ENVIAR E-MAIL

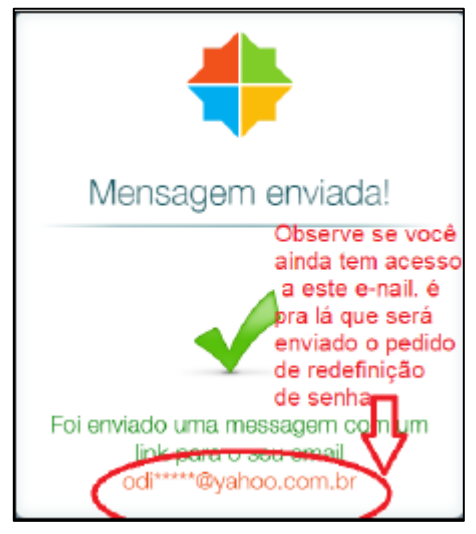

### 6 -Ao clicar em CLIQUE AQUI:

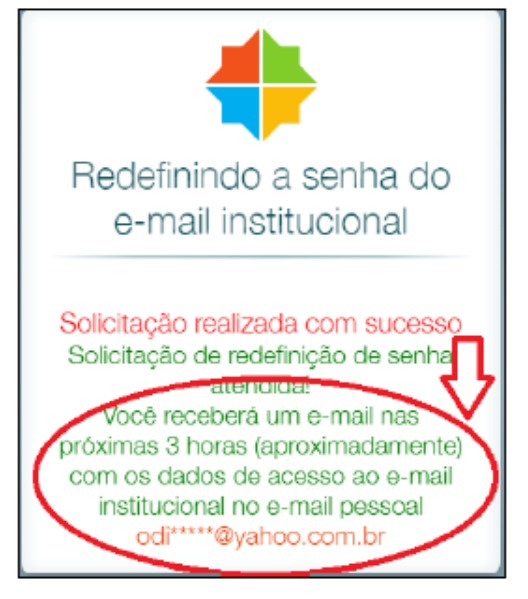

Obs.: Embora mostre esta informação (3 horas) é bem mais rápido do que isto. Geralmente minutos), a não ser que haja uma grande demanda no sistema. Se você solicitou uma vez a redefinição, aguarde a chegada do e-mail, não solicite novamente, senão o processo recomeça do zero. Caso esteja demorando verifique a caixa de SPAM.

7- Abra seu e-mail pessoal e procure por esta mensagem:

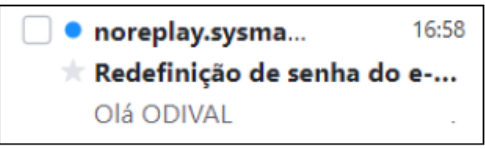

### 8- Ao abrir a mensagem, aparecerá:

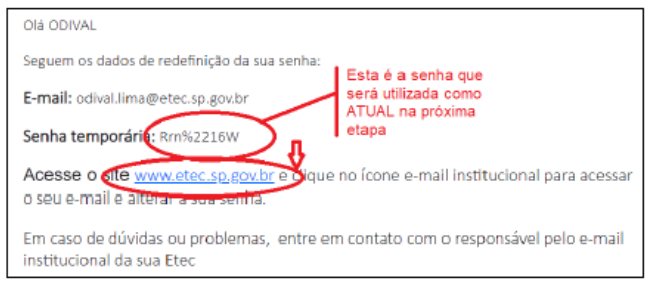

- 9 -Obs.: ANOTE (ou copie) a senha temporária e clique no link em azul:
- 10- Ao clicar em ACESSO AO E-MAIL:

### **Outlook**

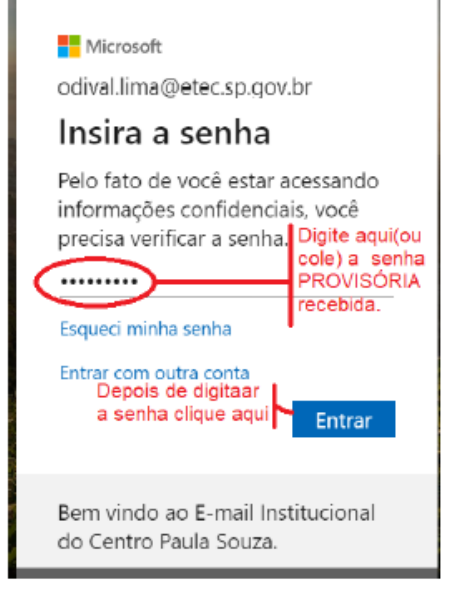

11- Após preencher a senha TEMPORÁRIA recebida, clique em ENTRAR

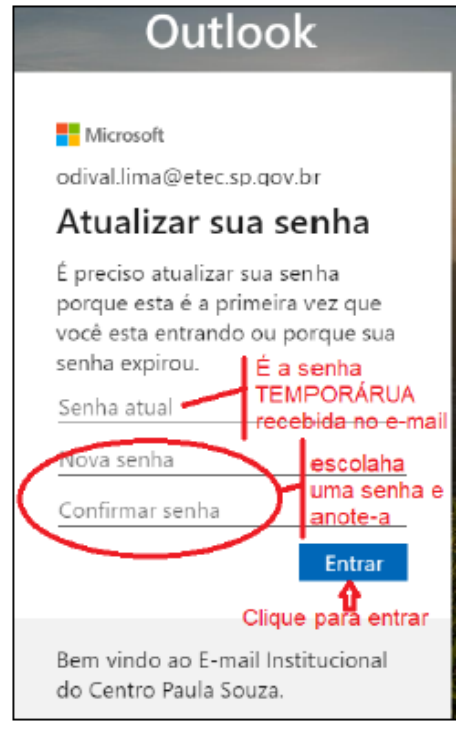

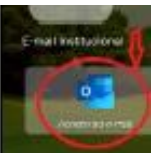

### **Obs.: A senha que você escolher deve obedecer a estes critérios**

As senhas não podem conter seu ID de usuário e devem ter pelo menos oito caracteres com, no mínimo, três dos seguintes: letras maiúsculas, letras minúsculas, números e símbolos.

12- A partir daí seu acesso estará liberado (Obs.:o layout abaixo é de computador. No celular a aparência muda)

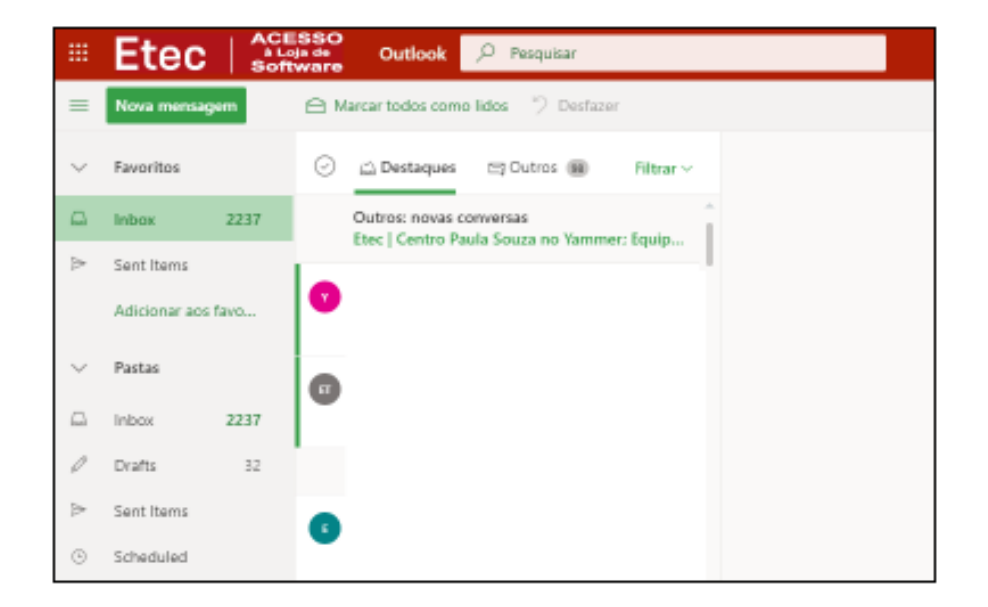

### <span id="page-5-0"></span>**Us Microsoft Teams**

### **Uso do Teams [<TOPO>](#page-0-0)**

Quanto ao uso do Teams em si, sugiro assistir este vídeo:<https://youtu.be/th-MFbc6Wj8>(não é da nossa Etec, mas possui orientação bem simples):

Para usar o Teams, você tem três formas:

1) Instalar o programa no computador

[www.etec.sp.gov.br](http://www.etec.sp.gov.br/)

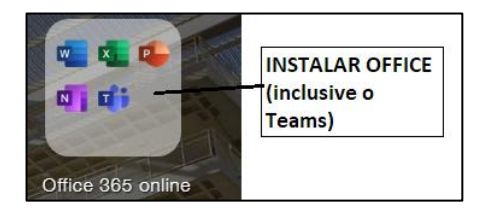

### 2) Usando o Teams pelo navegador on-line) [www.etec.sp.gov.br](http://www.etec.sp.gov.br/)

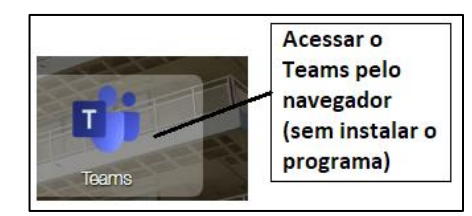

3) Pelo celular (App Microsoft Teams)

Android: <https://play.google.com/store/apps/details?id=com.microsoft.teams>

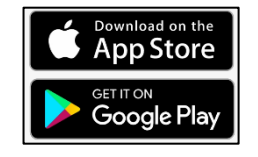

### <span id="page-7-0"></span>**Acessando seu e-mail institucional [<TOPO>](#page-0-0)**

#### [www.etec.sp.gov.br](http://www.etec.sp.gov.br/)

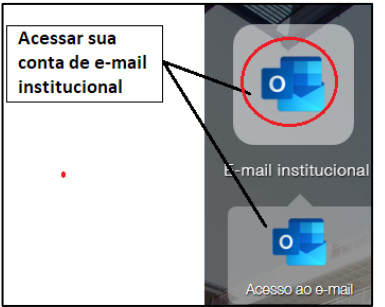

# **Acessando seu e-mail institucional e demais ferramentas [<TOPO>](#page-0-0)**

[www.office.com](http://www.office.com/) → ENTRAR → Seu e-mail institucional e Senha:

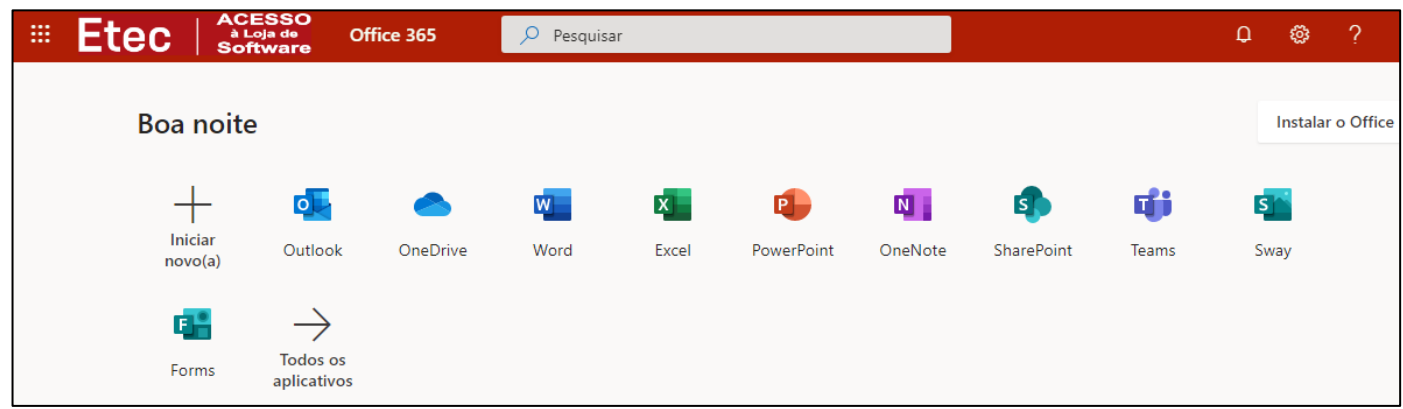

Nos.: Sempre que aparecer a mensagem abaixo, escolha CONTA CORPORATIVA, por se tratar de um e-mail institucional da Etec

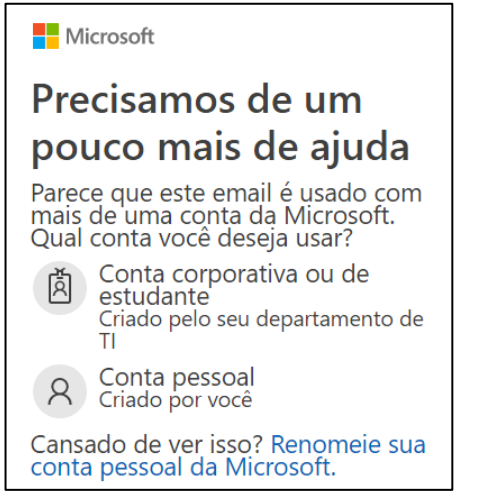

### **Us Acessando o NSA**

**Acesso ao NSA: Acompanhar meu desempenho escolar (menções e faltas), mensagens e outros procedimentos acadêmicos [<TOPO>](#page-0-0)**

• Pelo navegador: <https://nsa.cps.sp.gov.br/>

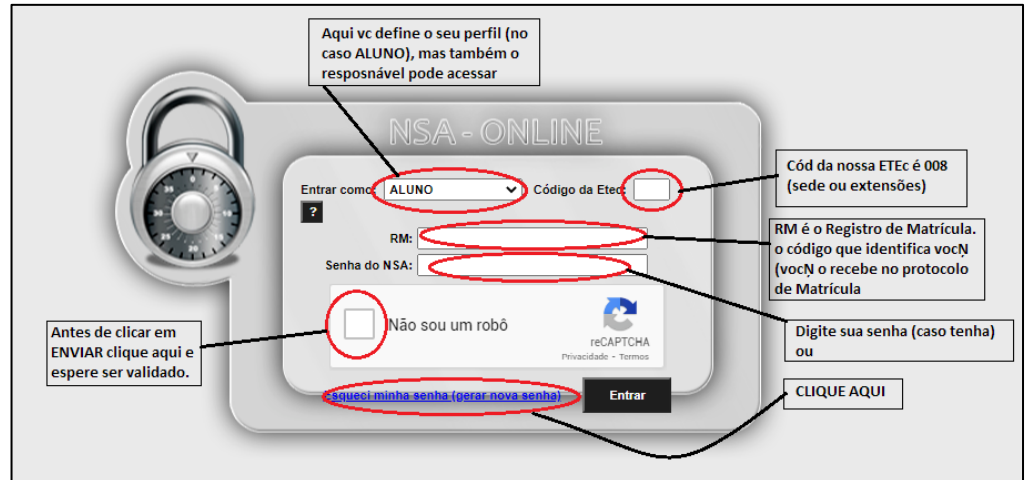

<span id="page-8-0"></span>Para baixar o aplicativo (Android) : Pesquise no Play Store  $\rightarrow$  NSA – Aluno App

## **Contatos – Coordenações de Curso**

#### **Preciso falar com a Etec: [<TOPO>](#page-0-0)**

Enquanto durar a obrigatoriedade do isolamento social, as Etecs estarão fechadas e os funcionários desempenharão suas funções remotamente.

ETEC VASCO ANTONIO VENCHIARUTTI – JUNDIAI [\(www.etevav.com.br\)](http://www.etevav.com.br/) Prof Odival Alberto de Lima – Orientador Educacional da Etevav E-mail de contato[: e008.educacional@etec.sp.gov.br](mailto:e008.educacional@etec.sp.gov.br)

Secretaria Acadêmica : [e008acad@etec.sp.gov.br](mailto:e008acad@etec.sp.gov.br)

#### **Coordenadores de Cursos:**

**ETIMs**

- Ensino Médio: Prof Junio junio.benites4@etec.sp.gov.br
- ETIM Design Profª Pâmela pamela.cabbia01@etec.sp.gov.br
- ETIM Edificações Profº Marcus marcus.trippe@etec.sp.gov.br
- ETIM Desenvolvimento Profº Fabiano- fabiano.orsi@etec.sp.gov.br
- ETIM Infonet Profª Kelly [kelly.sabara@etec.sp.gov.br](mailto:kelly.sabara@etec.sp.gov.br)
- ETIM Logística Profª Jeice [jeice.oliveira2@etec.sp.gov.br](mailto:jeice.oliveira2@etec.sp.gov.br)
- ETIM Administração e Logística (Mtec) Gandra Profº Evandro [evandro.moraes13@etec.sp.gov.br](mailto:evandro.moraes13@etec.sp.gov.br)
- ETIM Administração (Mtec) Gandra Profª Alessandra alessandra.silva128 @etec.sp.gov.br

#### **Cursos Modulares**

- Administração Sede: Profª Jeice jeice.oliveira2@etec.sp.gov.br
- Administração Gandra: Profª Alessandra alessandra.silva128 @etec.sp.gov.br
- Administração Maria de Lourdes: Profª Alessandra alessandra.silva128 @etec.sp.gov.br
- Agrimensura: Profº Levi levi.carvalho@etec.sp.gov.br
- Contabilidade: Prof Francisco- @etec.sp.gov.br
- Desenvolvimento de Sistemas: Profº Fabiano- fabiano.orsi@etec.sp.gov.br
- Design de Interiores: Profª Pâmela pamela.cabbia01@etec.sp.gov.br
- Edificações: Profº Marcus marcus.trippe@etec.sp.gov.br
- Informática para Internet (Gandra) Prof<sup>a</sup> Kelly [kelly.sabara@etec.sp.gov.br](mailto:kelly.sabara@etec.sp.gov.br)
- Logística Maria de Lourdes: Prof Erik erik.souza5@etec.sp.gov.br
- Meio Ambiente: Profª Márcia marcia.cavaletto4@etec.sp.gov.br
- Saneamento: Profª Márcia marcia.cavaletto4@etec.sp.gov.br
- Segurança do Trabalho: Profª Mara [mara.biasini@etec.sp.gov.br](mailto:mara.biasini@etec.sp.gov.br)